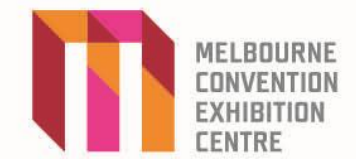

## **M Connect – free wireless internet**

Visitors to Melbourne Convention and Exhibition Centre have access to free wireless internet. Event organisers also have the option of upgrading to a platinum wireless service designed specifically for their attendees.

## **The M Connect service:**

- is shared by all event attendees and general public in the centre during your event, therefore is not designed to provide a guaranteed number of concurrent users for a particular event in a particular location.
- has a maximum bandwidth of 512kbps.\* The actual bandwidth will be influenced by the number and density of concurrent users.
- requires individual users to subscribe (free of charge) to the service via a log-in page, and agree to a set of terms and conditions.\*\* Users will need to resubscribe (free of charge) to the service after 12 hours, or once their 100MB download limit is reached.
- is delivered by in-house wireless access points (WAPs) and provides coverage throughout the venue including meeting rooms, exhibition bays, Plenary and all other public spaces.
- is suitable for basic internet browsing, web-based email, Facebook, Twitter, MSN Messenger, Yahoo Messenger, Skype, Google Talk and IMAP/POP3/SMTP email.
- is not suitable for streaming video, VPN connections, peer-to-peer file sharing, running internet-based workshops or presentations.
- operates between 6.00am and 12 midnight.

## **Please note**

\*Wireless is a less secure service and download speeds vary depending on the number of users at any one time. Wireless signal strength can also vary depending on geographical location and other items interfering with the signal.

For best results we recommend the use of 5GHz (IEEE 802.11n-2009 standard) wireless compatible devices. Older 2.4GHz devices are supported but results can vary in line with the limitations of these devices.

If you require a secure network to download continuous information over a longer period of time we suggest you order a dedicated broadband (cabled) service.

\*\* A full set of MCEC wireless terms of use are available from the M Connect log-in page.

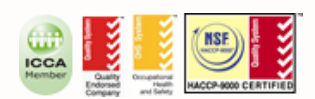

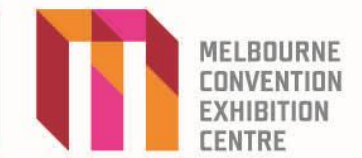

## **How to connect to M Connect**

Connecting to the wireless network varies depending upon the device being used.

Please follow the below steps:

- 1. Select the M Connect wireless service as you would normally do using your wireless device.
- 2. Open your preferred internet browser (such as Safari, Firefox or Internet Explorer).
- 3. The M Connect log in page will appear in your browser (see below).

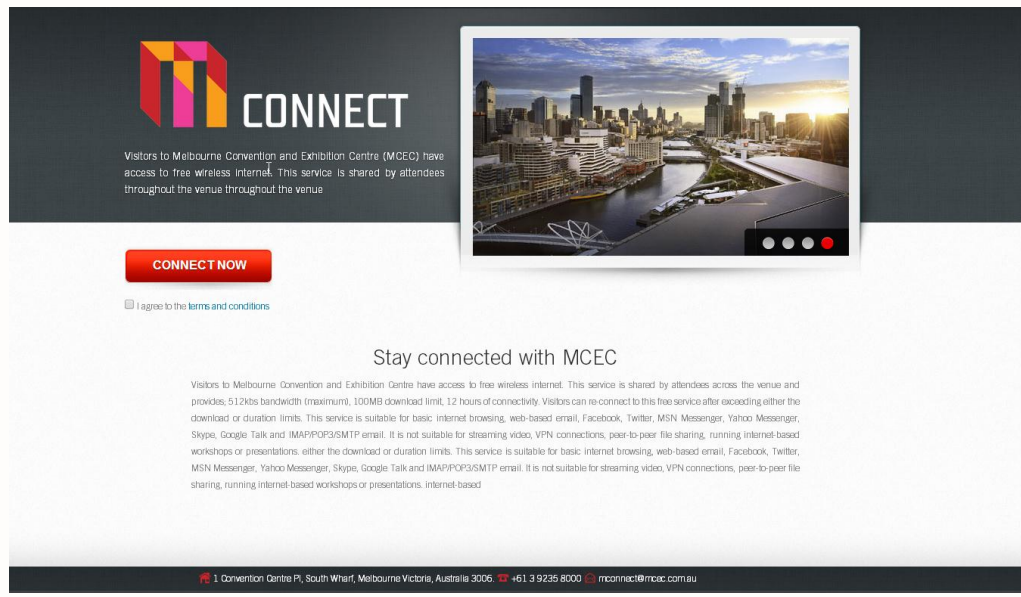

- 4. Read the terms and conditions page and choose to agree in order to connect.
- 5. Click **CONNECT NOW**
- 6. Commence using M Connect.

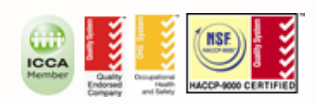